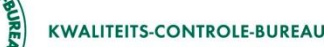

## **CLIENT Export aanvraag annuleren. Bij annulering dient u twee dingen te doen:**

- De aanvraag dient in CLIENT Export ingetrokken te worden.
- Indien de inspectie al is aangevraagd stuurt u de inspectielijst van de aanvraag per fax/mail naar het rayonkantoor.

Met de vermelding "**ANNULEREN**" op de inspectielijst.

Let op!

- Als u de aanvraag niet intrekt volgt een factuur voor de CLIENT Export zending.
- Als u de inspectie niet annuleert en de inspecteur bij u bedrijf komt voor de inspectie, zal er een vergeefse reis gefactureerd worden.

Hoe annuleert u de aanvraag in CLIENT Export?

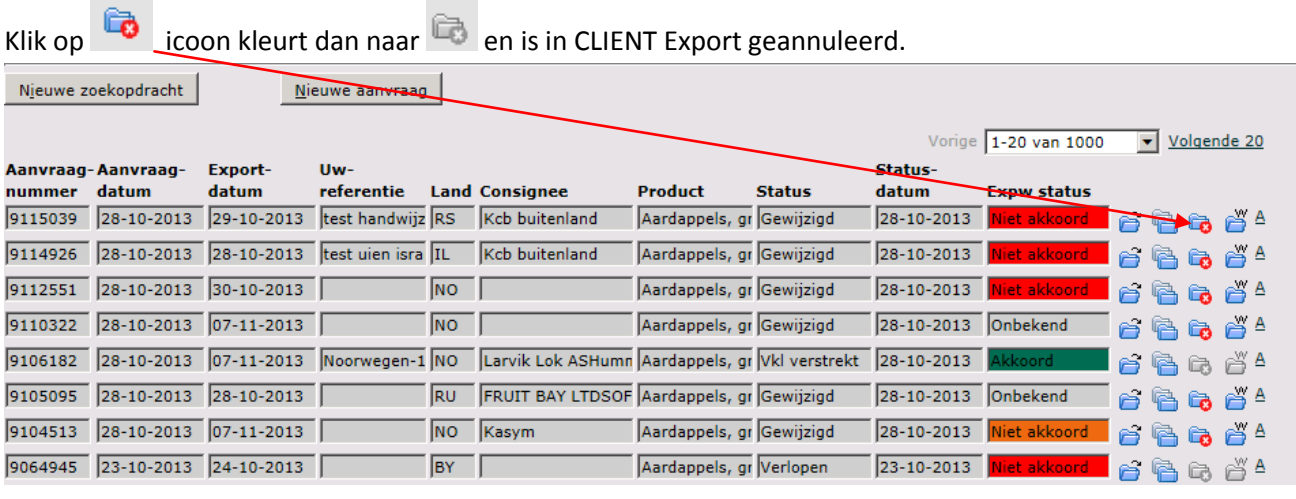